# **QGIS Application - Bug report #7332**

**The dialog (feature form) to enter attributes after having digitized a feature do not work anymore** *2013-03-12 03:15 AM - Giovanni Manghi*

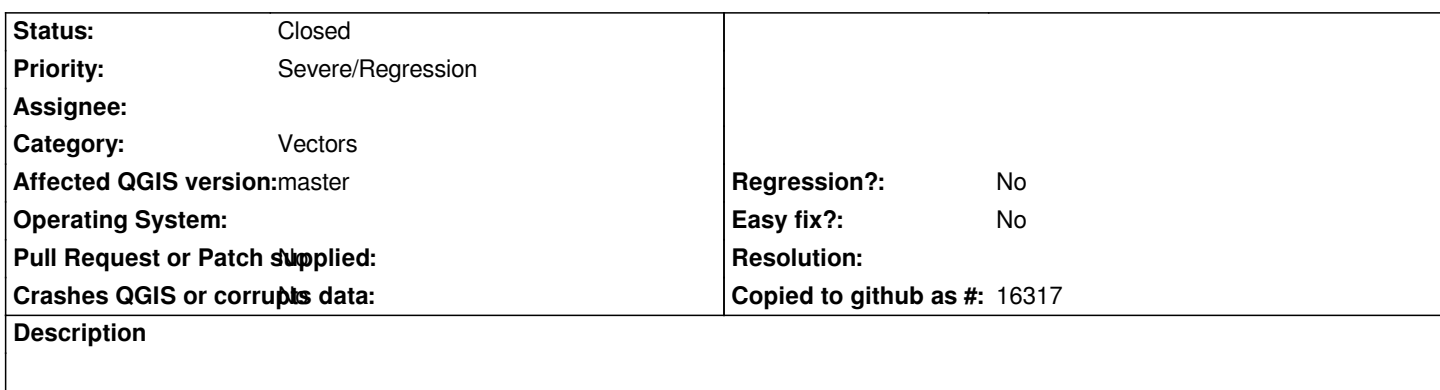

*The fields are all disabled. After giving the "ok" data can be edited in the table of attributes.*

# **Associated revisions**

**Revision 96887b8d - 2013-03-13 07:29 AM - Denis Rouzaud**

*fix #7332*

# **Revision 07c11a00 - 2013-03-13 07:43 AM - Nathan Woodrow**

*Merge pull request #467 from 3nids/immutablefields*

*[fix #7332] enables fields edition for newly added layers*

**History**

### **#1 - 2013-03-12 05:39 AM - Denis Rouzaud**

*I can't reproduce this.*

*When the edit form opens, do you have only one button (ok) or two (ok, cancel)?*

# **#2 - 2013-03-12 05:44 AM - Giovanni Manghi**

*Denis Rouzaud wrote:*

*I can't reproduce this.*

*When the edit form opens, do you have only one button (ok) or two (ok, cancel)?*

*I have two, ok and cancel. I have just tested again on two different computers, one with Windows/osgeo4w and the other with Linux/nightly-build.*

# **#3 - 2013-03-12 06:21 AM - Salvatore Larosa**

*I think it only happens with point layer !*

#### **#4 - 2013-03-12 06:23 AM - Giovanni Manghi**

*Salvatore Larosa wrote:*

*I think it only happens with point layer !*

*it happens also with polygons here.*

### **#5 - 2013-03-12 06:28 AM - Salvatore Larosa**

*Giovanni Manghi wrote:*

*Salvatore Larosa wrote:*

*I think it only happens with point layer !*

*it happens also with polygons here.*

*You're right, but apparently only if the polygon layer has Multi\* type geometries !*

### **#6 - 2013-03-12 08:22 AM - Salvatore Larosa**

*The geometry type was a casuality ! Sorry for the noise !*

*While it seems that the new checkbox "Editable" in attribute edit dialog doesn't work as expected, indeed the value is always unchecked, although looking in UI file I see the property of the checkbox is "checked = True" !*

*This new feature has been introduced by Denis, so he could help us to solve this issue!*

# **#7 - 2013-03-12 01:58 PM - Denis Rouzaud**

*I think I got the error, it probably happens only for newly created layers. I will try to fix this tomorrow morning.*

### **#8 - 2013-03-12 11:31 PM - Denis Rouzaud**

*here it is https://github.com/qgis/Quantum-GIS/pull/467*

*sorry for the error!*

### **#9 - 2013-03-12 11:43 PM - Nathan Woodrow**

*2024-04-27 2/3*

*- Status changed from Open to Closed*

*Fixed in changeset commit:"07c11a00504e198faf6838462f889252f6cce625".*